## **Le rapport du conseil des ventes**

## **Prérequis**

Dans les paramètres, et dans la rubrique familles, établir la liste des correspondances conseil des ventes

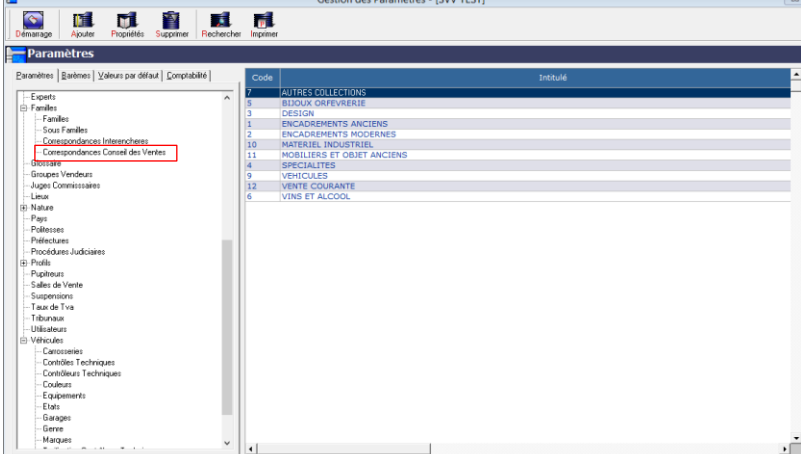

Veillez à ce que la Correspondance Conseil de Ventes soit bien indiquée dans vos propres familles

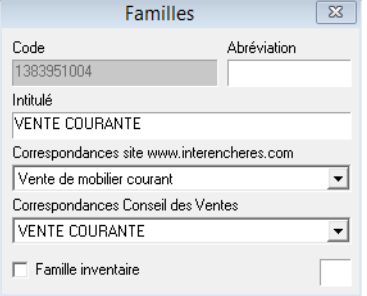

Renseignez les familles dans les ventes ou/et dans les fiches objets

## **Edition des statist**i**ques**

Rendez-vous en cliquant sur l'icône eAuction live du smartphone à l'onglet statistique et cliquez sur l'onglet du même nom.

Choisissez Statistiques CDV Renseignez la période et la société puis cliquez sur calculer

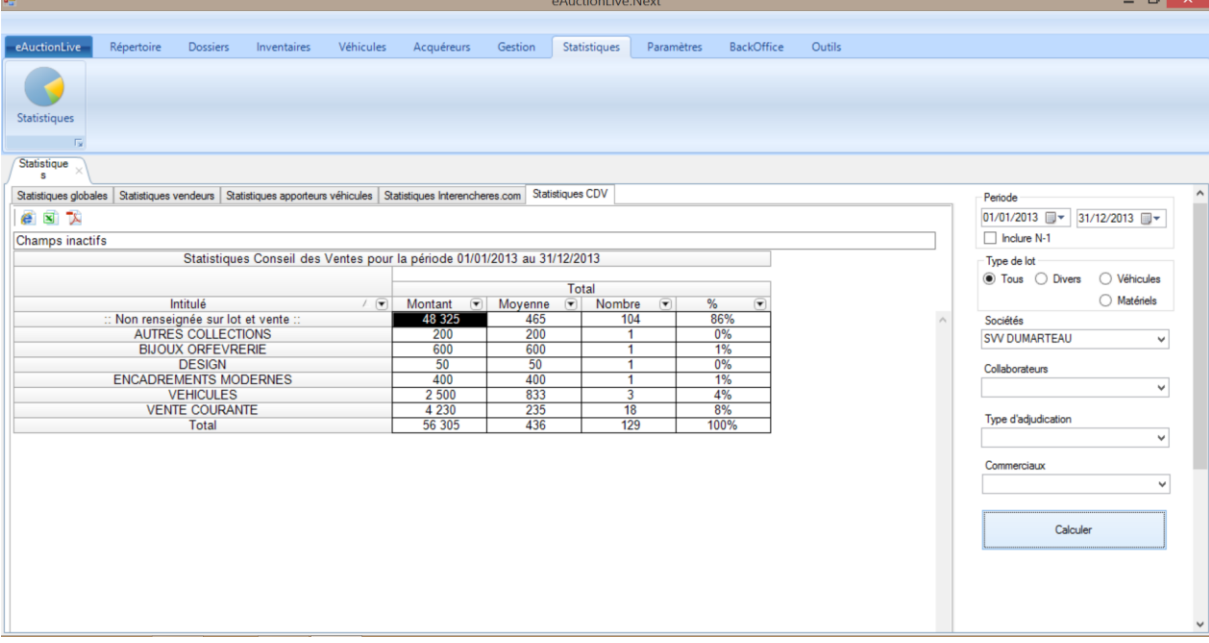

Cliquez sur l'icône Excel

Enregistrez votre document dans le répertoire de votre choix.

Vous pourrez ainsi, l'ouvrir de celui-ci pour, le cas échéant en modifier quelques éléments.

Cliquez sur l'icône Pdf Enregistrez votre document dans le répertoire de votre choix. Ouvrez le de ce répertoire pour en demander l'impression.

Si les familles n'ont pas été complètement renseignées, voilà une méthode qui vous facilitera néanmoins la tâche.

Dans les propriétés des ventes, renseignez la famille. Celle-ci s'appliquera à tous les lots de la vente dont la famille est vide.

Si la famille n'est pas renseignée dans une vente interfacée, vous devrez utiliser l'icône Option du module gestion, après avoir affiché la liste desdites ventes

Elle ne remplacera pas les familles préalablement renseignées Vous pourrez donc par exemples dans une belle vente mobilière Affecter une famille MOA dans les propriétés de la vente, sans affecter la famille BIJOUX déjà renseignée lors de votre préparation.

 $\overline{0}$   $\times$ 

Renseignez les familles dans les propriétés de chacune de vos ventes qui s'y prètent (ex vente courante,materiel industriel)

Rendez-vous en cliquant sur l'icône eAuction live du smartphone à l'onglet Répertoire

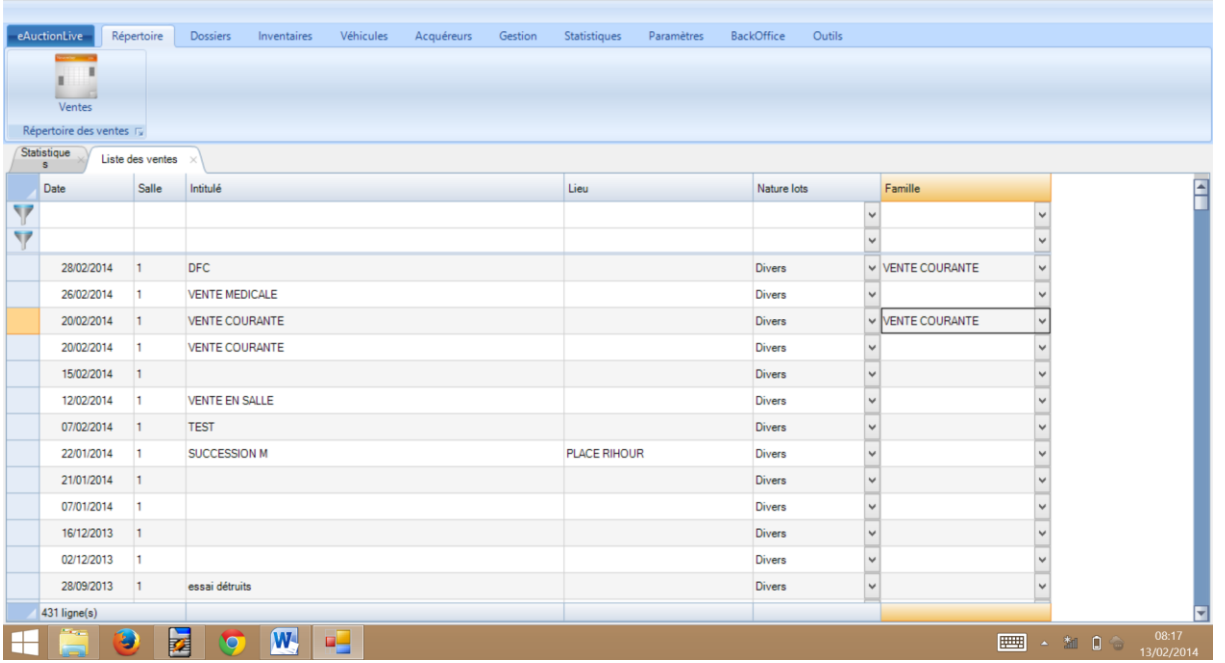

Cliquez sur Répertoire des ventes pour ouvrir l'onglet liste des ventes.

Renseignez les familles qui ne le seraient pas .

## Pour plus de véracité

Ouvrez les PV de vente puis sélectionnez les lots correspondant aux familles à renseigner dans votre rapport (ex encadrement ancien), cliquez sur l'icône Remplacer

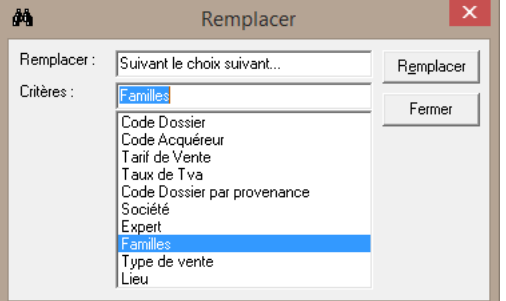

Sélectionnez Familles puis cliquez sur Remplacer. Choisissez la famille correspondante.